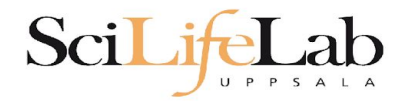

### UPPMAX Introduction

2019-11-25

Anders Sjölander anders.sjolander@uppmax.uu.se

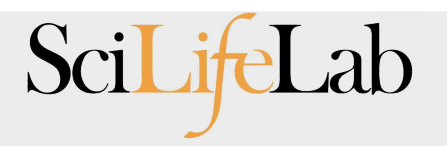

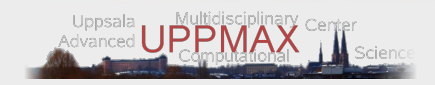

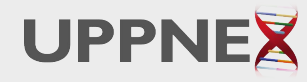

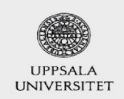

**Enabler for Life Sciences** 

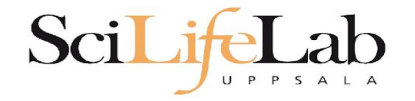

## **Objectives**

#### **What is UPPMAX what it provides**

Projects at UPPMAX

How to access UPPMAX

Jobs and queuing systems

How to use the resources of UPPMAX

How to use the resources of UPPMAX in a good way! **Efficiency!!!**

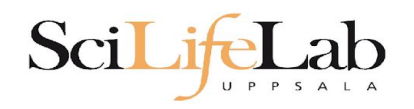

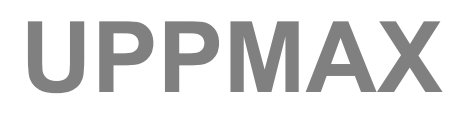

2 (3) **computer clusters**

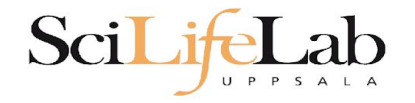

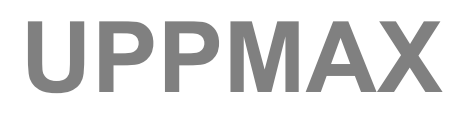

- 2 (3) **computer clusters**
- **● Rackham**: ~ 500 nodes à 20 cores (128, 256 & 1024 GB RAM) **+ Snowy (old Milou)**: ~ 200 nodes à 16 cores (128, 256 & 512 GB RAM)

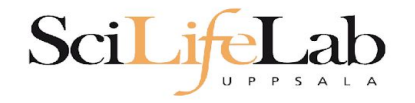

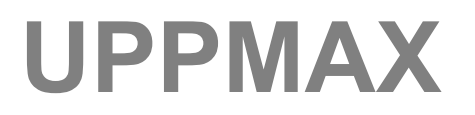

#### 2 (3) **computer clusters**

- **● Rackham**: ~ 500 nodes à 20 cores (128, 256 & 1024 GB RAM) **+ Snowy (old Milou)**: ~ 200 nodes à 16 cores (128, 256 & 512 GB RAM)
- **● Bianca**: 200 nodes à 16 cores (128, 256 & 512 GB RAM) virtual cluster

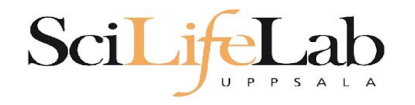

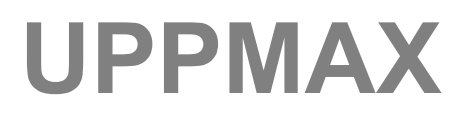

#### 2 (3) **computer clusters**

- **● Rackham**: ~ 500 nodes à 20 cores (128, 256 & 1024 GB RAM) **+ Snowy (old Milou)**: ~ 200 nodes à 16 cores (128, 256 & 512 GB RAM)
- **● Bianca**: 200 nodes à 16 cores (128, 256 & 512 GB RAM) virtual cluster
- >12 PB fast parallel **storage**

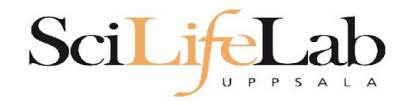

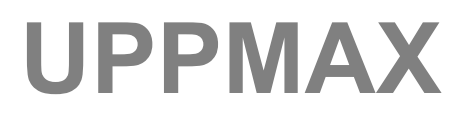

#### 2 (3) **computer clusters**

- **● Rackham**: ~ 500 nodes à 20 cores (128, 256 & 1024 GB RAM) **+ Snowy (old Milou)**: ~ 200 nodes à 16 cores (128, 256 & 512 GB RAM)
- **● Bianca**: 200 nodes à 16 cores (128, 256 & 512 GB RAM) virtual cluster
- >12 PB fast parallel **storage**

Bioinformatics **software**

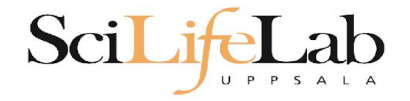

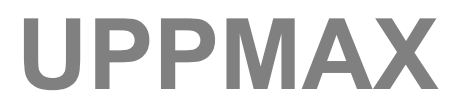

#### The basic structure of supercomputer

#### node = computer

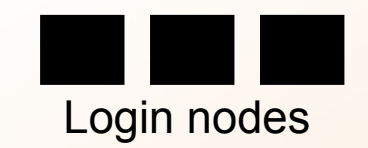

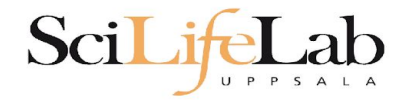

### **UPPMAX**

### The basic structure of supercomputer

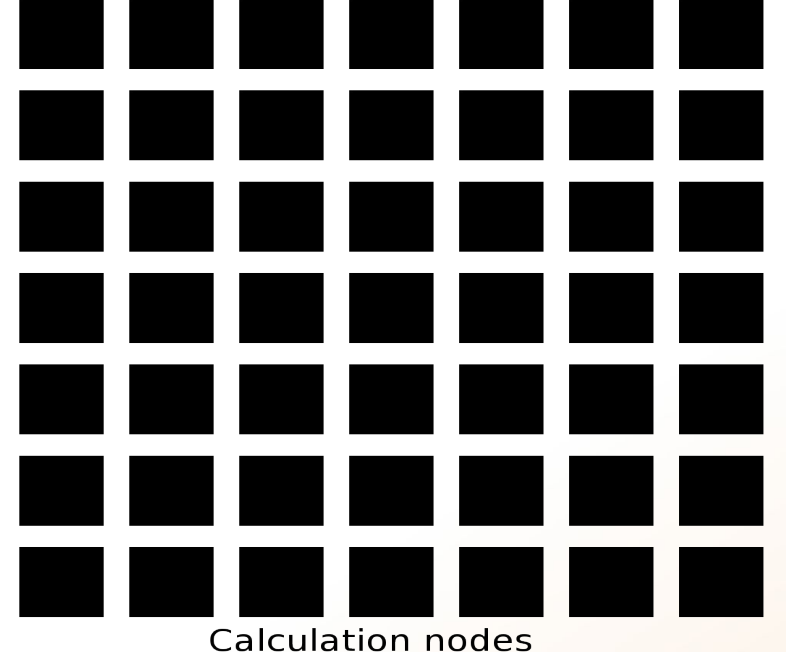

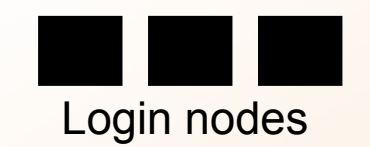

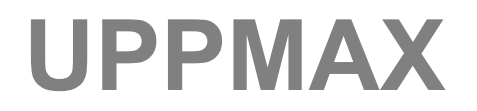

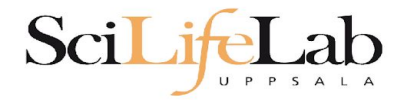

### The basic structure of supercomputer

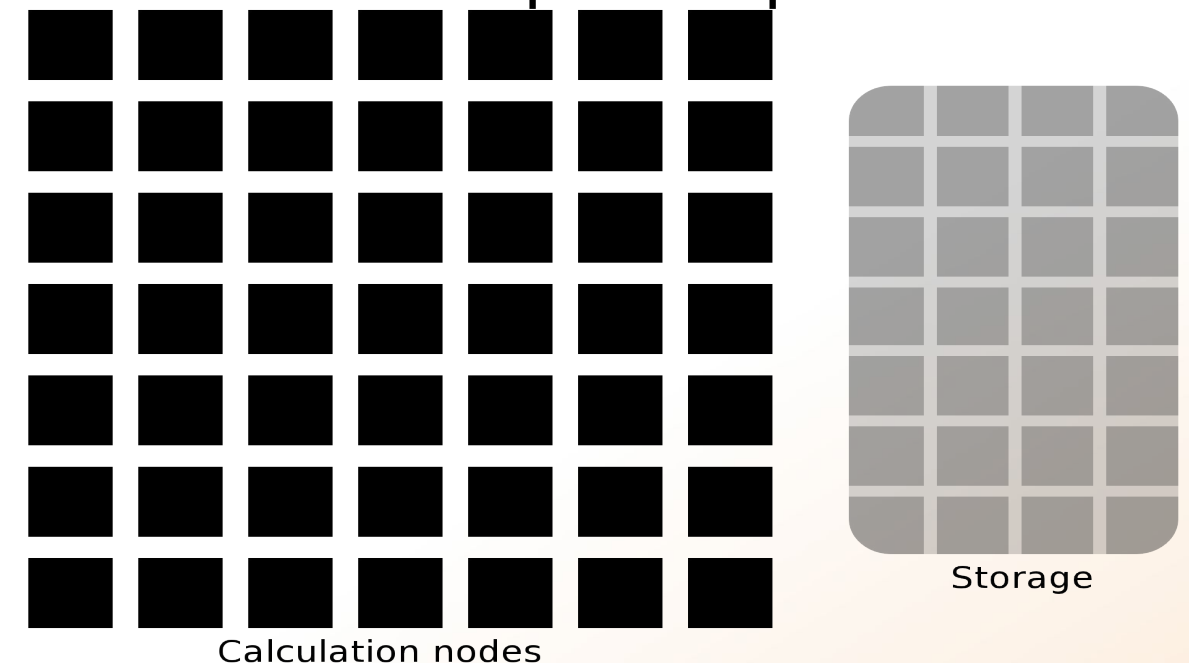

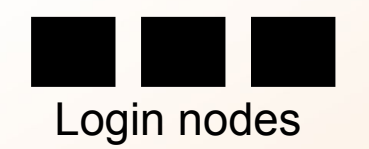

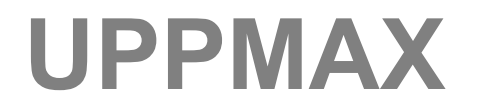

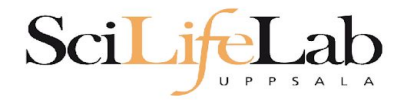

### The basic structure of supercomputer

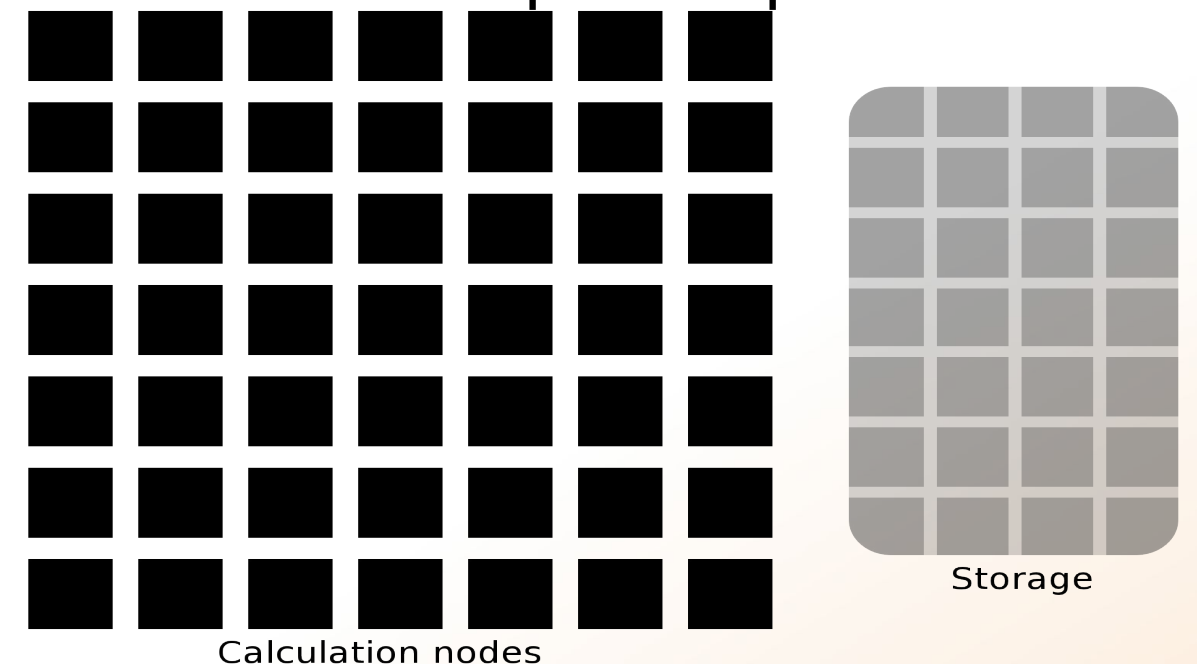

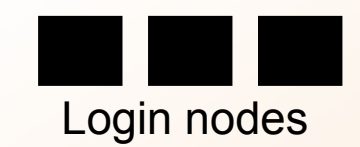

**Compute** and **Storage**

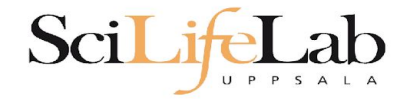

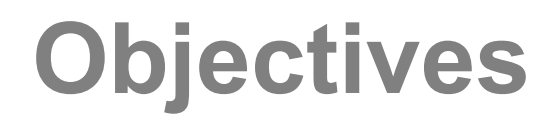

#### **What is UPPMAX what it provides**

#### **Projects at UPPMAX**

How to access UPPMAX

Jobs and queuing systems

How to use the resources of UPPMAX

How to use the resources of UPPMAX in a good way! **Efficiency!!!**

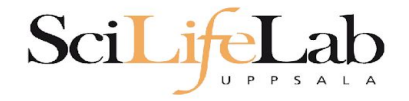

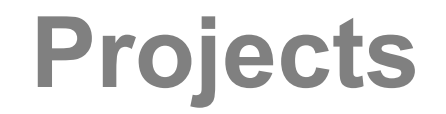

#### UPPMAX provides its resources via

## projects

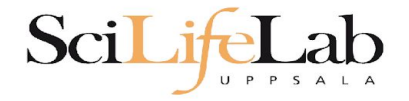

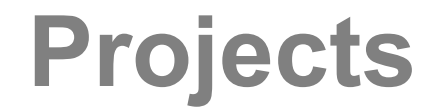

#### UPPMAX provides its resources via

## projects

 **compute storage** (core-hours/month) (GB)

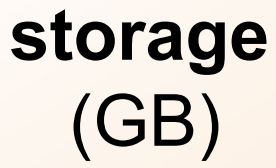

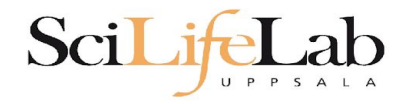

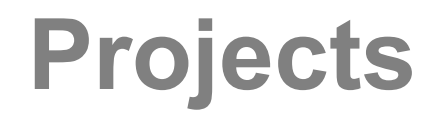

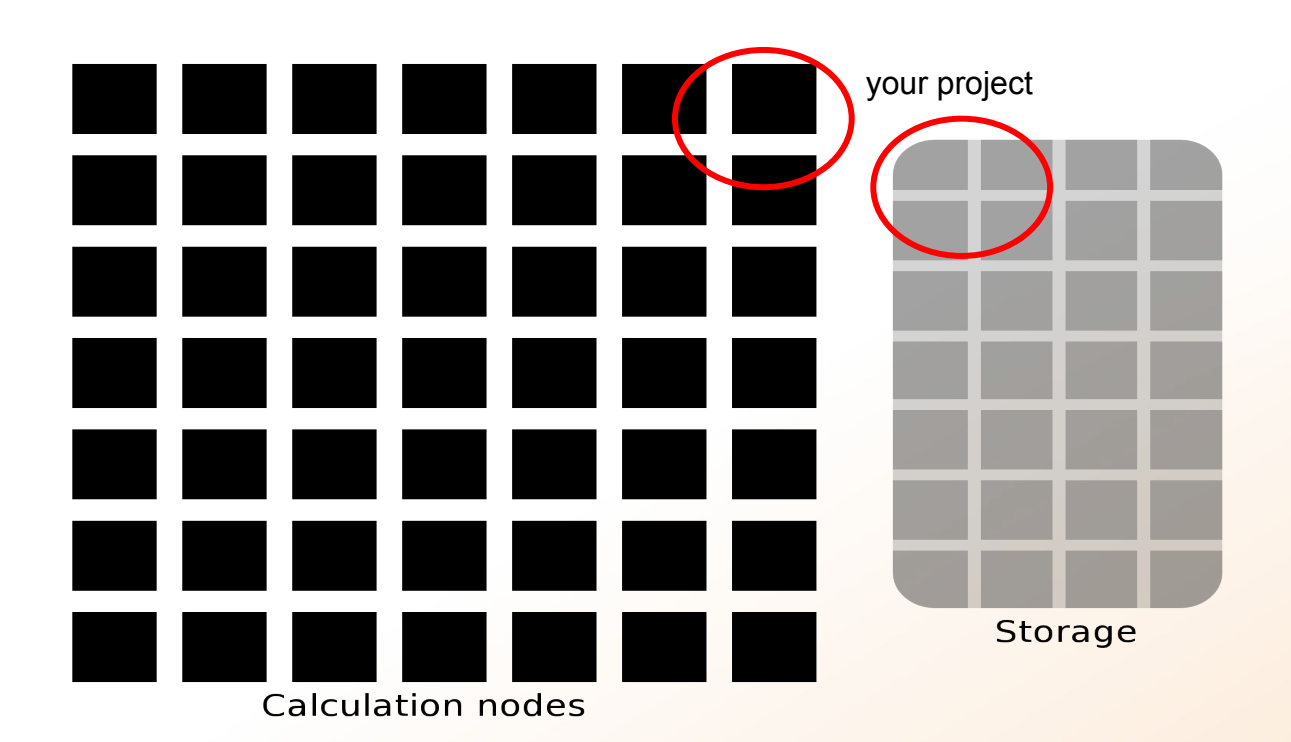

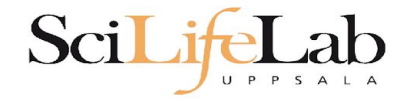

Two separate projects:

SNIC compute: cluster **Rackham 2000 - 100 000+** core-hours/month **128** GB storage

UPPMAX Storage: storage system **CREX 1 - 100+** TB storage

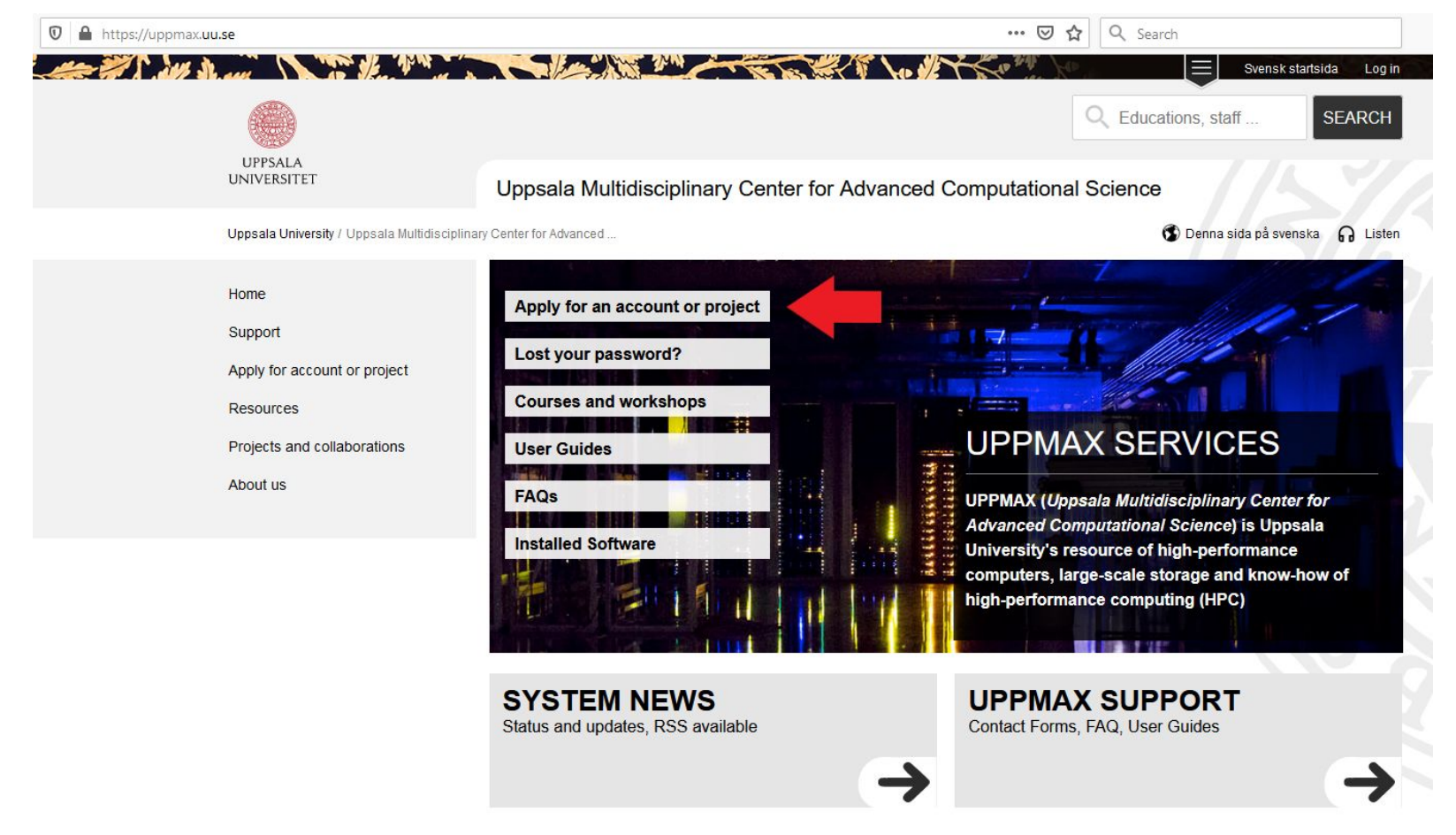

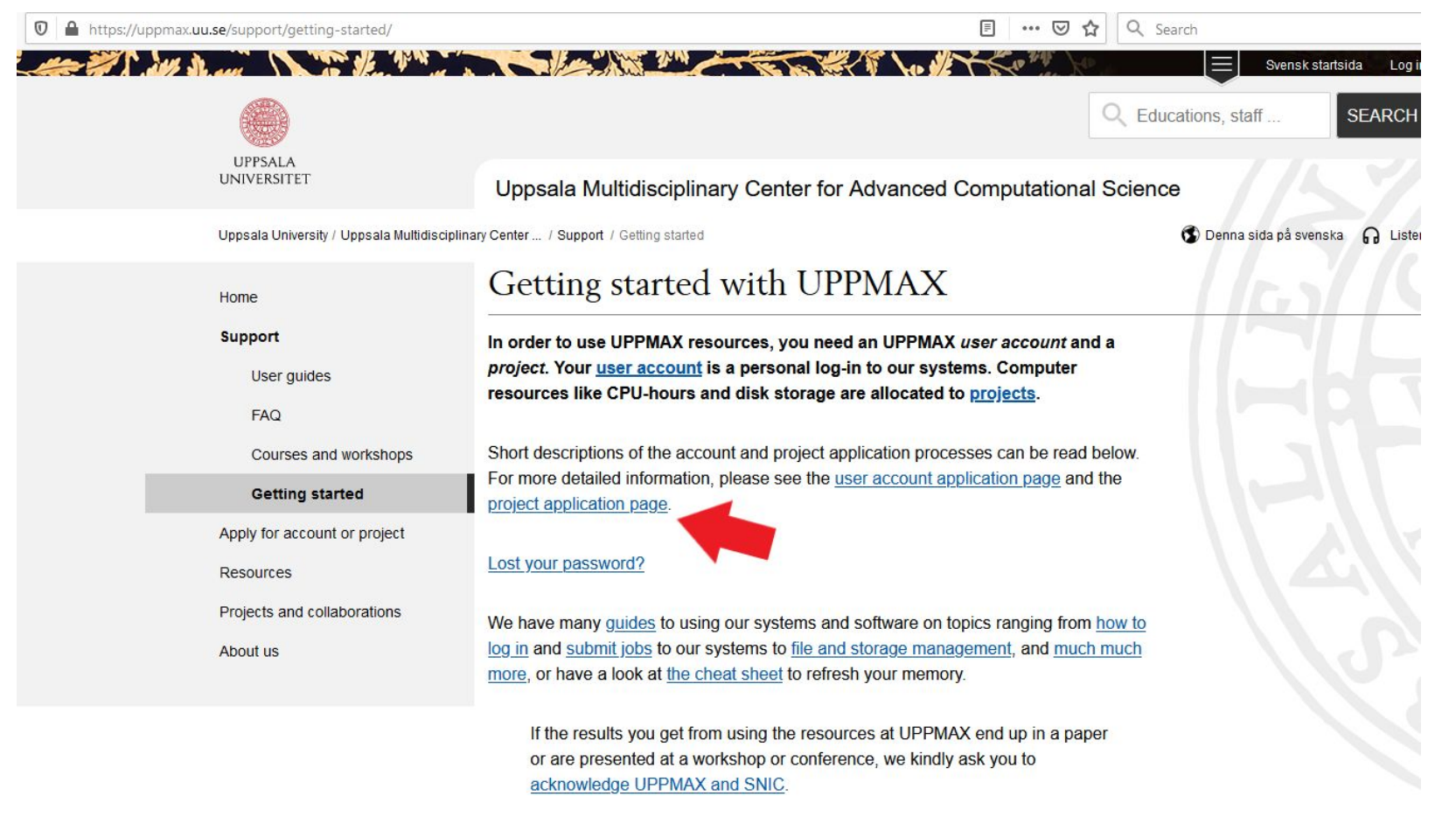

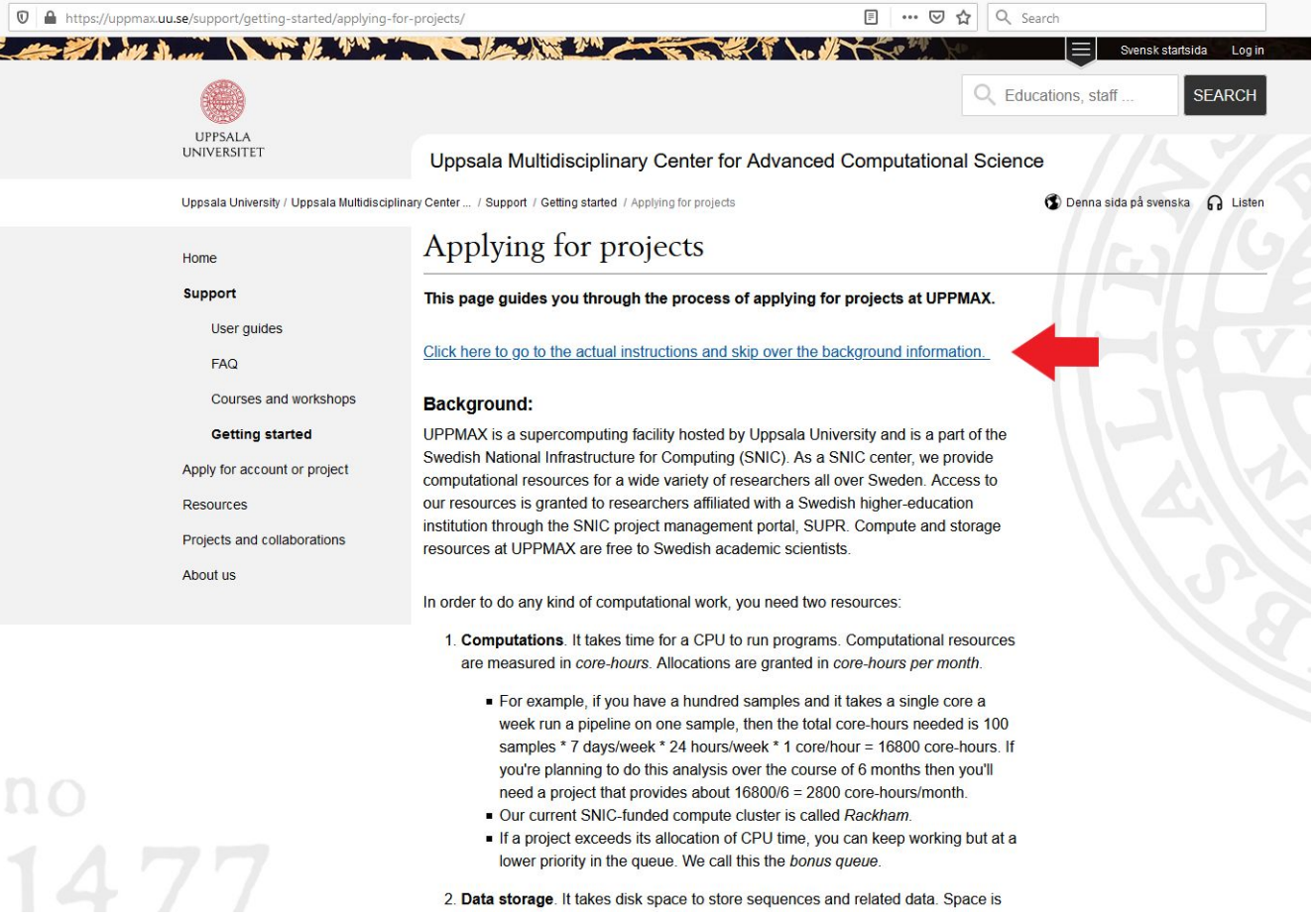

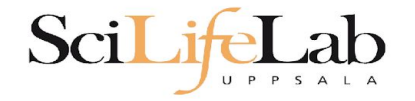

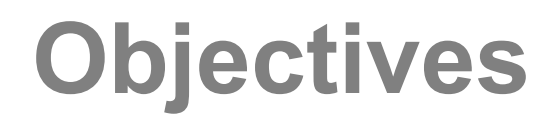

#### **What is UPPMAX what it provides**

#### **Projects at UPPMAX**

#### **How to access UPPMAX**

Jobs and queuing systems

How to use the resources of UPPMAX

How to use the resources of UPPMAX in a good way! **Efficiency!!!**

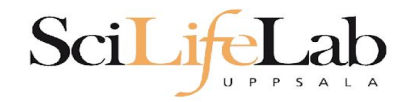

### **How to access UPPMAX**

#### SSH to a cluster

#### **ssh** -Y *your\_username*@*cluster\_name*.uppmax.uu.se

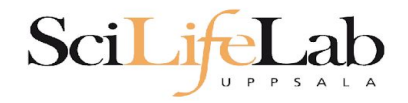

## **How to access UPPMAX**

#### SSH to Rackham

VG-MBP:~ valentingeorgiev\$ ssh -Y valent@rackham.uppmax.uu.se Last login: Sun Oct 22 10:14:21 2017 from host-95-195-196-83.mobileonline.telia.com

Qu

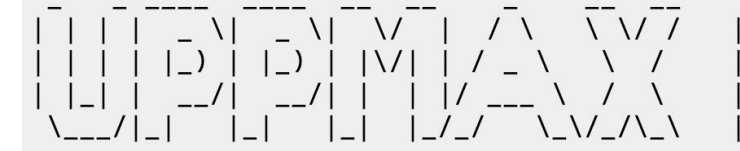

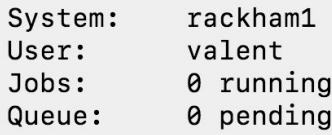

User Guides: http://www.uppmax.uu.se/support/user-quides FAQ: http://www.uppmax.uu.se/support/faq

Write to support@uppmax.uu.se, if you have questions or comments.

[valent@rackham1 ~1\$

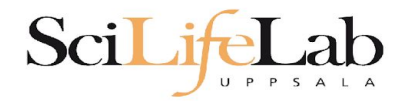

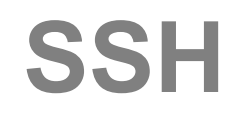

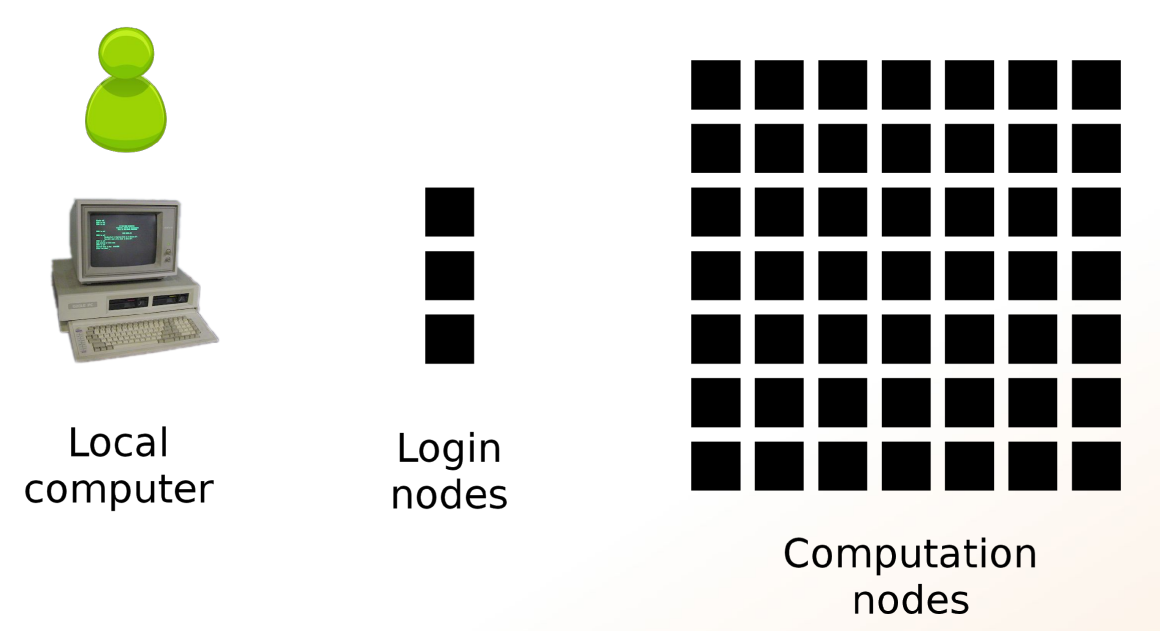

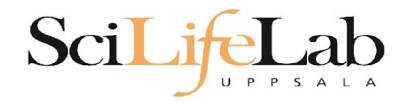

### **SSH**

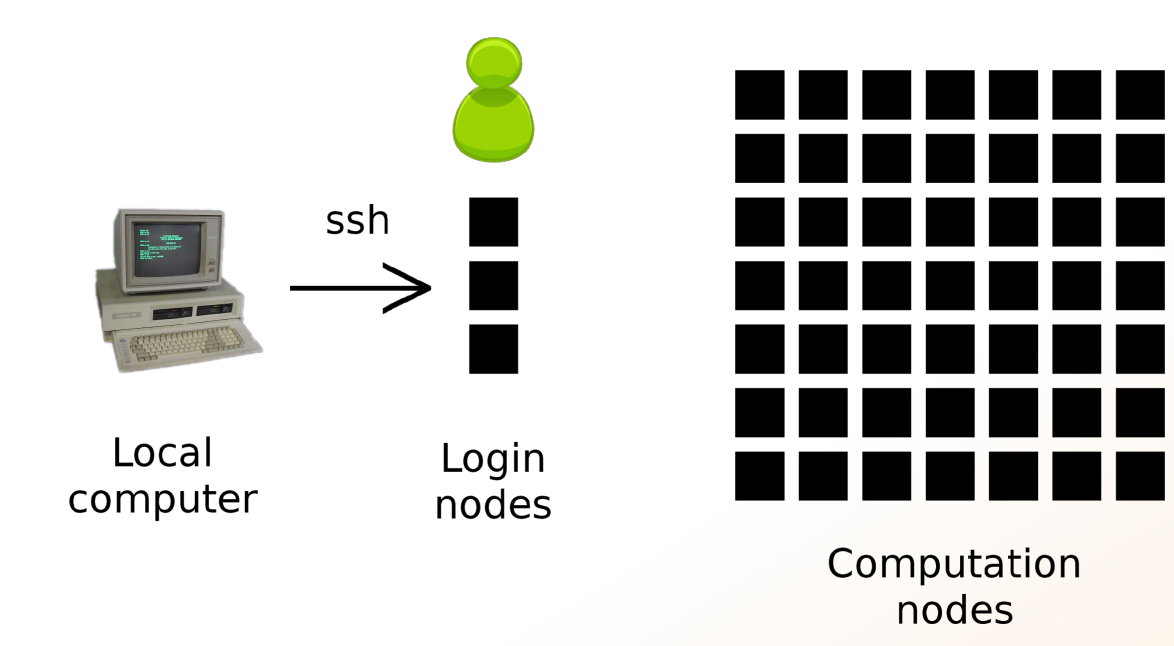

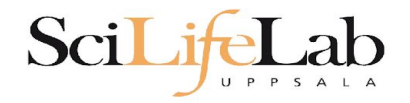

## **How to use UPPMAX**

## Login nodes

use them to access UPPMAX never use them to run **jobs** don't even use them to do "quick stuff"

## Calculation nodes

do your work here - testing and running

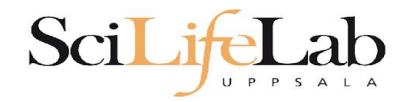

### **How to use UPPMAX**

## Calculation nodes

not accessible directly SLURM (queueing system) gives you access

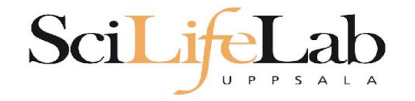

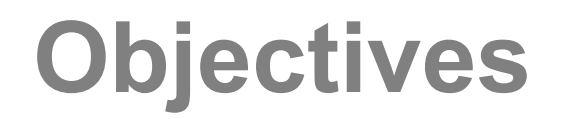

#### **What is UPPMAX what it provides**

**Projects at UPPMAX**

**How to access UPPMAX**

**Jobs and queuing systems**

How to use the resources of UPPMAX

How to use the resources of UPPMAX in a good way! **Efficiency!!!**

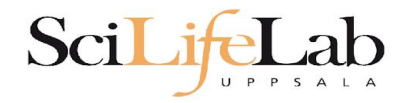

### Job (computing)

From Wikipedia, the free encyclopedia

*For other uses, see [Job \(Unix\)](https://en.wikipedia.org/wiki/Job_(Unix)) and [Job stream.](https://en.wikipedia.org/wiki/Job_stream)*

In [computing,](https://en.wikipedia.org/wiki/Computing) a **job** is a unit of work or unit of execution (that performs said work). A component of a job (as a unit of work) is called a *[task](https://en.wikipedia.org/wiki/Task_(computing))* or a *step* (if sequential, as in a [job stream\)](https://en.wikipedia.org/wiki/Job_stream). As a unit of execution, a job may be concretely identified with a single [process,](https://en.wikipedia.org/wiki/Process_(computing)) which may in turn have subprocesses [\(child processes;](https://en.wikipedia.org/wiki/Child_process) the process corresponding to the job being the [parent process\)](https://en.wikipedia.org/wiki/Parent_process) which perform the tasks or steps that comprise the work of the job; or with a [process group](https://en.wikipedia.org/wiki/Process_group); or with an abstract reference to a process or process group, as in [Unix job](https://en.wikipedia.org/wiki/Unix_job_control) [control.](https://en.wikipedia.org/wiki/Unix_job_control)

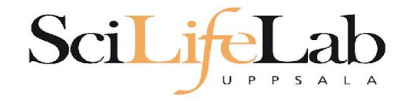

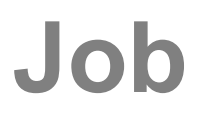

### Read/open files

## Do something with the data

Print/save output

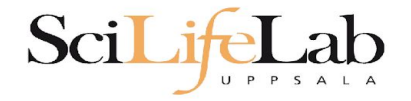

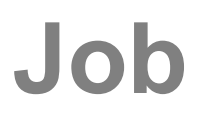

### Read/open files

## Do something with the data

Print/save output

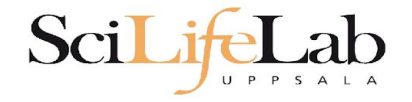

### The basic structure of a supercomputer

#### Parallel computing Not one super fast  $\overline{a}$  is the super fast  $\overline{a}$  is the super fast  $\overline{a}$  is the super fast  $\overline{a}$  is the super fast  $\overline{a}$  is the super fast  $\overline{a}$  is the super fast  $\overline{a}$  is the super fast  $\overline{a}$  is t

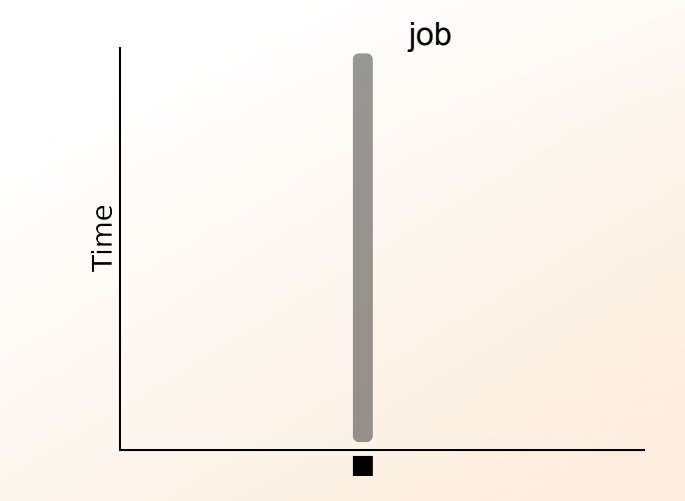

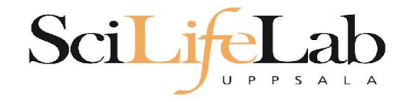

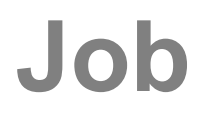

### The basic structure of a supercomputer

#### Parallel computing Not one super fast

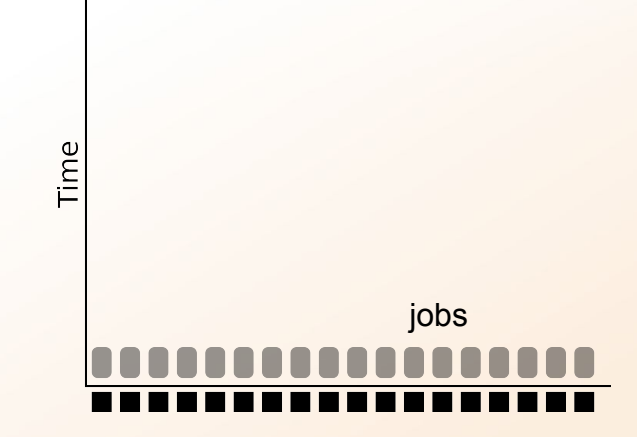

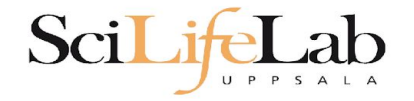

#### More users than nodes Need for a queue

#### nodes - hundreds users - thousands

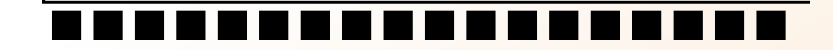

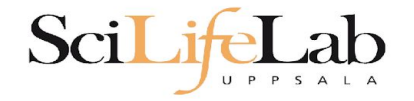

#### More users than nodes Need for a queue

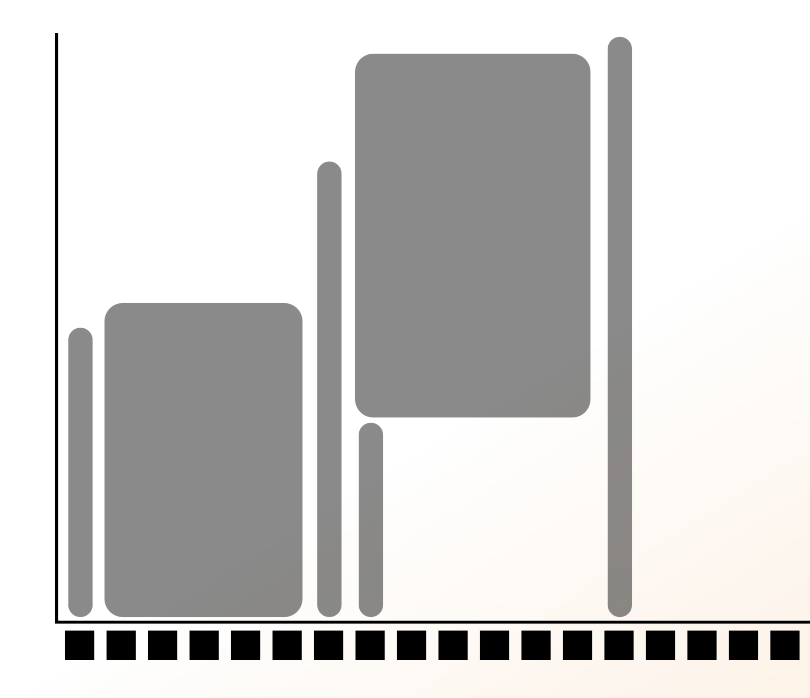

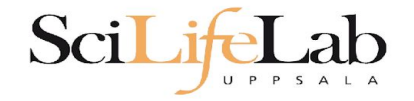

#### More users than nodes Need for a queue

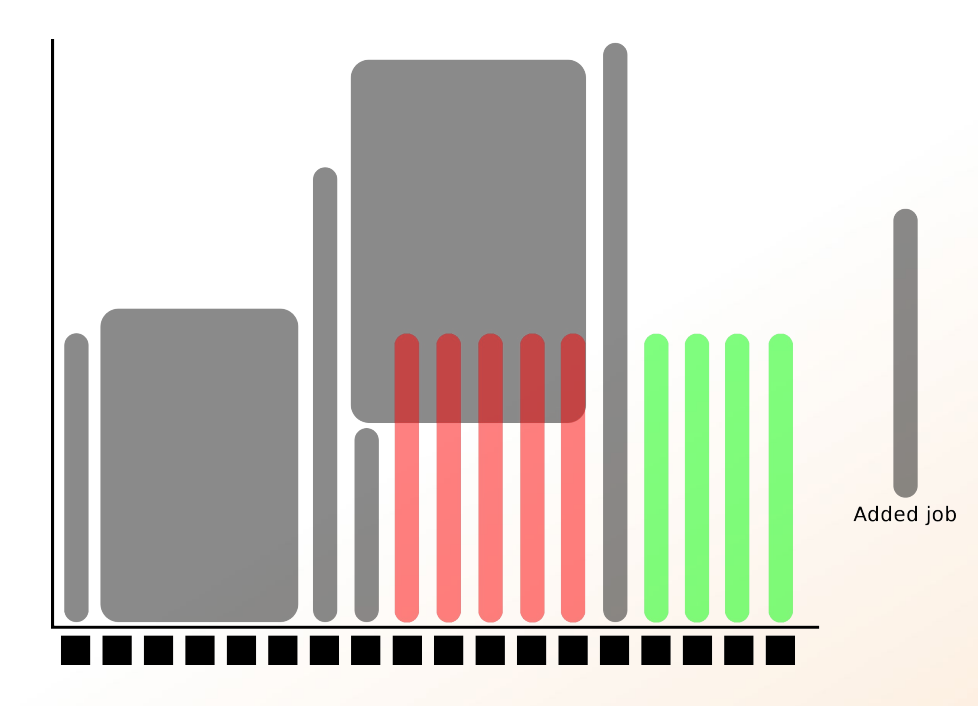

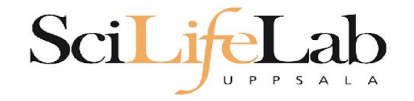

#### More users than nodes Need for a queue

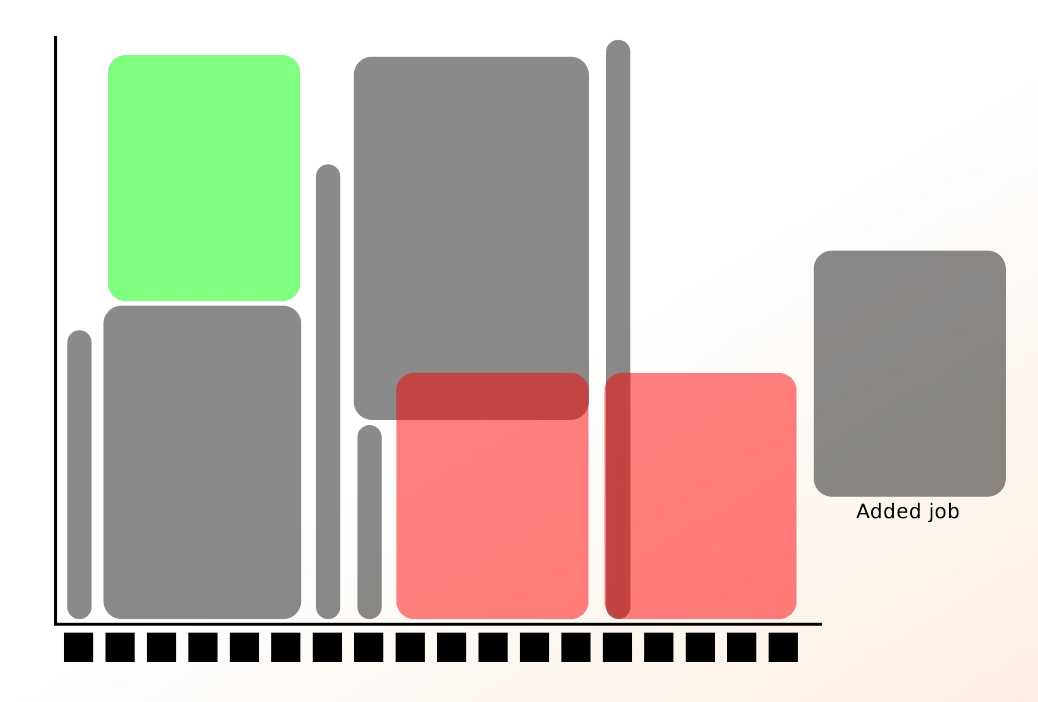

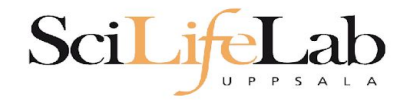

**workload manager job queue batch queue job scheduler**

> **SLURM** (Simple Linux Utility for Resource Management) free and open source

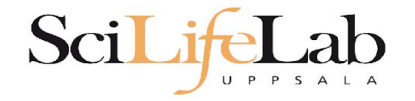

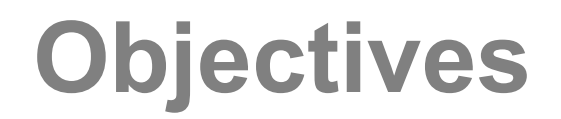

#### **What is UPPMAX what it provides**

**Projects at UPPMAX**

**How to access UPPMAX**

**Jobs and queuing systems**

**How to use the resources of UPPMAX**

How to use the resources of UPPMAX in a good way! **Efficiency!!!**

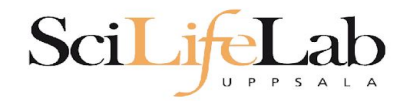

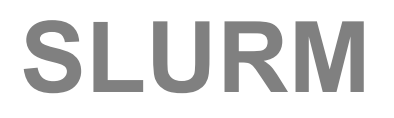

### **1) Ask for resource and run jobs manually** For testing, possibly small jobs, specific programs needing user input while running

### **2)Write a script and submit it to SLURM** Submits an automated job to the job queue, runs when it's your turn

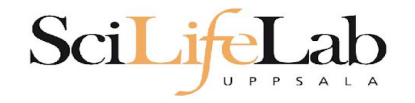

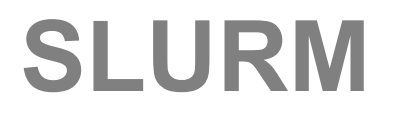

### **1) Ask for resource and run jobs manually**

# submit a request for resources ssh to a calculation node run programs

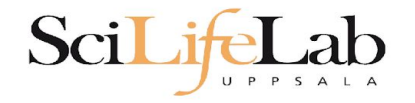

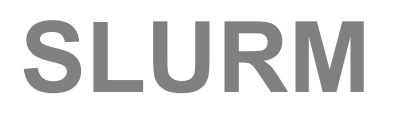

### **1) Ask for resource and run jobs manually**

salloc -A g2019020 -p core -n 1 -t 00:05:00

**salloc** - command mandatory job parameters:

- **-A** project ID (who "pays")
- -p node or core (the type of resource)
- **-n** number of nodes/cores
- **-t** time

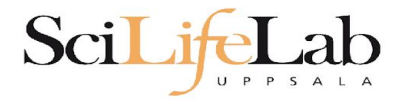

- **-A** this course project g2019020 you have to be a member
- **-p** 1 node = 20 cores 1 hour walltime = 20 core-hours
- **-n** number of cores (default value = 1)
- **-N** number of nodes
- **-t** format hh:mm:ss default value= 7-00:00:00 jobs killed when time limit reaches - always overestimate  $\sim$  50%

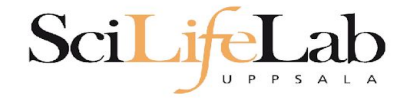

### Information about your jobs

#### squeue -u <user>

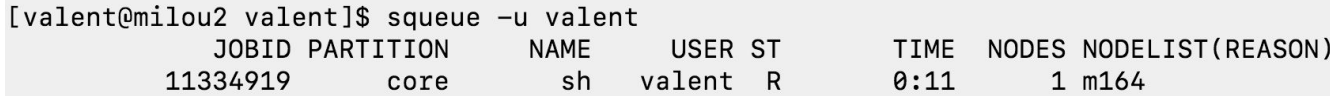

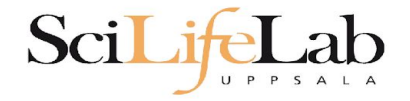

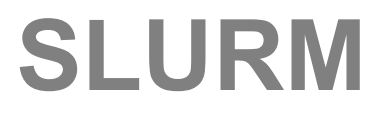

#### SSH to a calculation node (from a login node)

#### ssh -Y *<node\_name>*

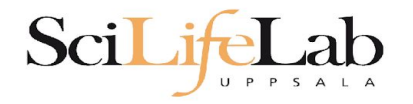

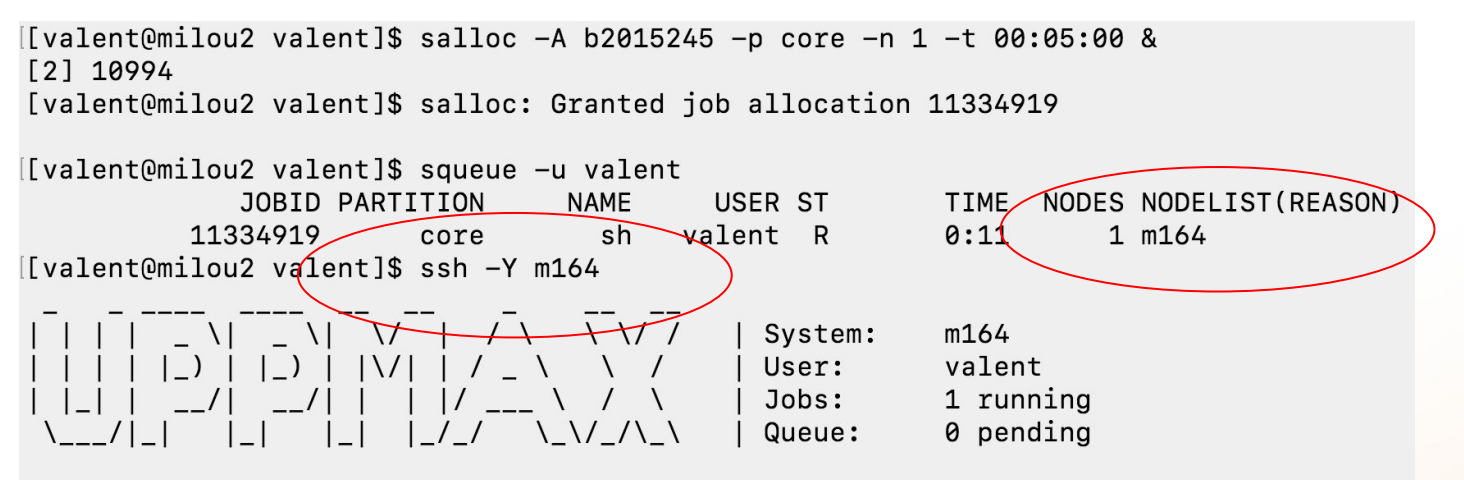

User Guides: http://www.uppmax.uu.se/support/user-guides FAQ: http://www.uppmax.uu.se/support/faq

Write to support@uppmax.uu.se, if you have questions or comments.

 $[valent@m164 \sim ]\$ 

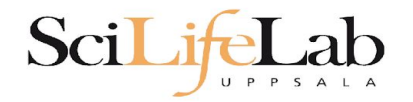

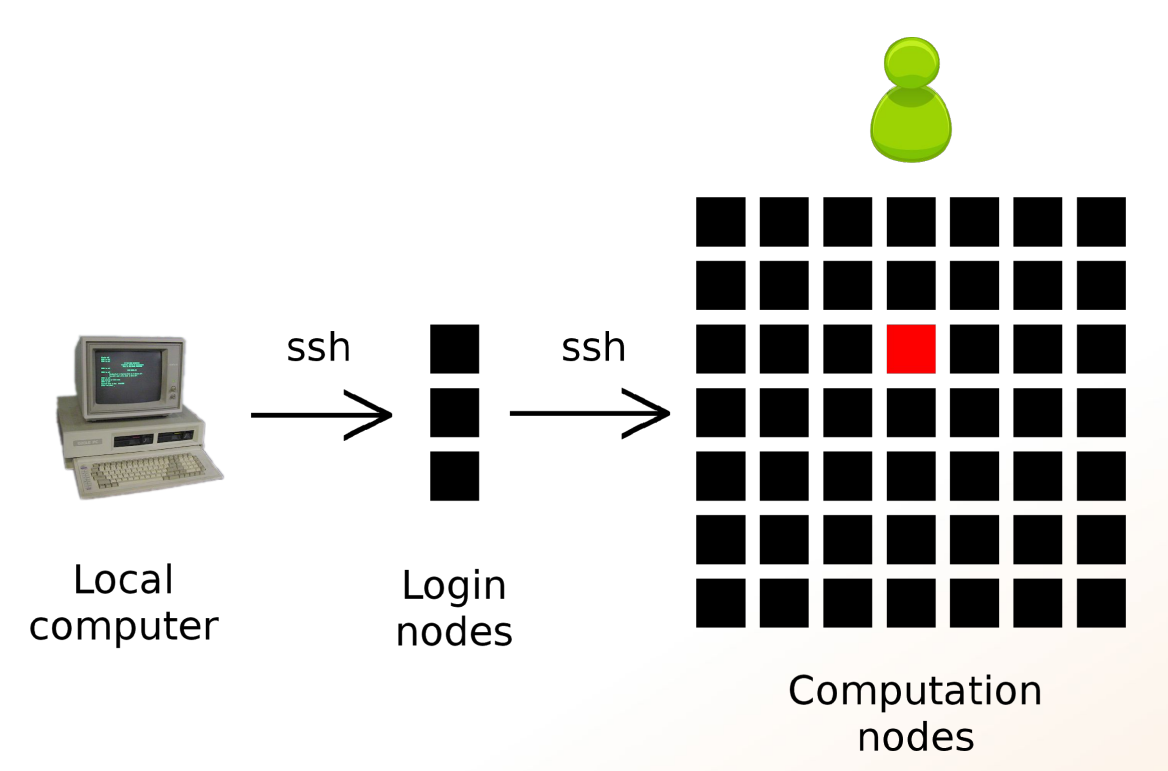

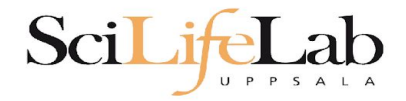

### **1a) Ask for node/core and run jobs manually**

User:

### **Interactive** - books a node and connects you to it

#### interactive -A g2019020 -p core -n 1 -t 00:05:00

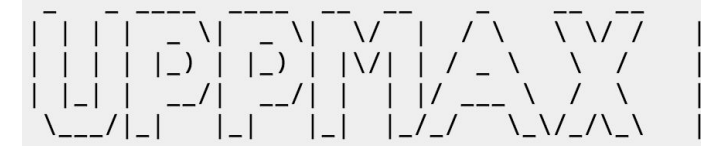

System:  $m1$ valent Jobs: 1 running 0 pending Queue:

User Guides: http://www.uppmax.uu.se/support/user-guides FAQ: http://www.uppmax.uu.se/support/faq

Write to support@uppmax.uu.se, if you have questions or comments.

 $[valqnt@m1 valent]$ 

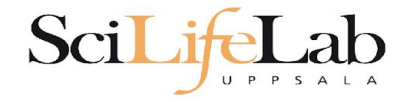

### **2) Write a script and submit it to SLURM**

put all commands in a text file - script

tell SLURM to run the script (use the same job parameters)

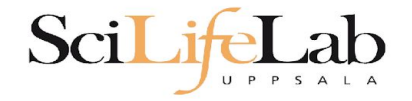

### **2) Write a script and submit it to SLURM**

### put all commands in a text file - script

```
#! /bin/bash -l
#SBATCH - A g2012157
#SBATCH -p core
#SBATCH -J Template script
#SBATCH -t 08:00:00
# go to some directory
cd ~/glob
# do something
echo Hello world!
```
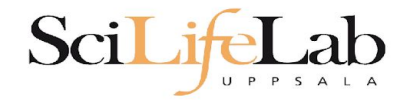

### **2) Write a script and submit it to SLURM**

### put all commands in a text file - script

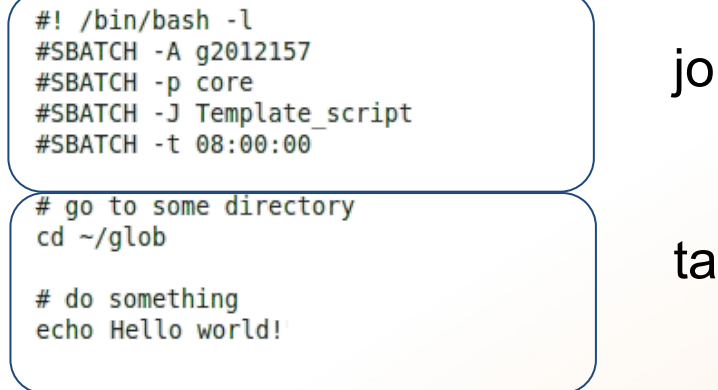

b parameters

isks to be done

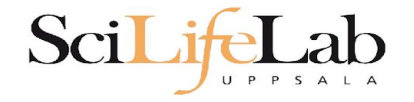

### **2) Write a script and submit it to SLURM**

### put all commands in a text file - script

#! /bin/bash -l #SBATCH - A g2012157 #SBATCH -p node #SBATCH -J Template script #SBATCH -t 08:00:00

 $#$  go to the correct directory cd /home/dahlo/glob/work/uppmaxScripts/misc

# run tophat on the data, using 8 cores tophat -p 8 /bubo/proj/g2012157/indexes/bowtie/hg19 tophat/input/ad12.fq

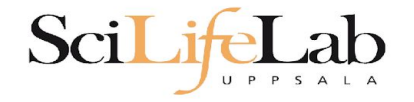

### **2) Write a script and submit it to SLURM**

### tell SLURM to run the script (use the same job parameters)

sbatch test.sbatch

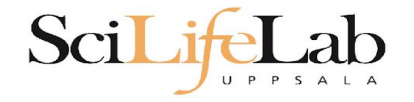

### **2) Write a script and submit it to SLURM**

### tell SLURM to run the script (use the same job parameters)

sbatch test.sbatch

**sbatch** - command **test.sbatch** - name of the script file

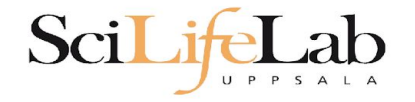

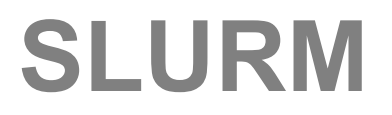

### **2) Write a script and submit it to SLURM**

### tell SLURM to run the script (use the same job parameters)

 **sbatch** -A g2019020 -p core -n 1 -t 00:05:00 test.sbatch

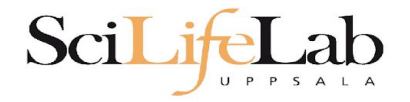

## **SLURM Output**

#### Prints to a file instead of terminal slurm-<job id>.out

```
[[valent@milou2 temp]$ 11
total 32
-rw-rw-r-- 1 valent valent 209 Oct 22 13:34 test.sbatch
[[valent@milou2 temp]$ sbatch test.sbatch
Submitted batch job 11334939
[[valent@milou2 temp]$ 11
total 64
-rw-rw-r-1 valent valent 31 Oct 22 13:35 slurm-11334939.out
-rw-rw-r-- 1 valent valent 209 Oct 22 13:34 test.sbatch
[[valent@milou2 temp]$ cat slurm-11334939.out
this goes to slurm-<jobID>.out
[[valent@milou2 temp]$ cat test.sbatch
\#!/bin/bash -1#SBATCH -A b2015245
#SBATCH -p core
#SBATCH -n 1
#SBATCH -t 00:05:00
# go to dir work
cd \sim /work# do something useless
echo "this goes to slurm-<jobID>.out"
echo "Hello, world!" > hello.txt
[valent@milou2 temp]$
```
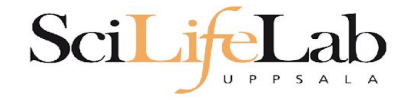

### **Squeue**

#### Shows information about your jobs

#### squeue -u <user>

[valent@milou2 temp]\$ sbatch test.sbatch Submitted batch job 11334948 [valent@milou2 temp]\$ squeue -u valent USER ST JOBID PARTITION **NAME** TIME NODES NODELIST (REASON) core test.sba valent CG 11334948  $0:01$ 1 m200

jobinfo -u <user>

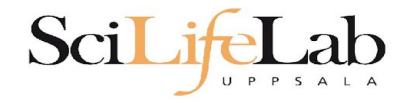

### SLURM user guide go to <http://www.uppmax.uu.se/> click User Guides (left-hand side menu) click Slurm user guide

or just google "uppmax slurm user guide"

link:

[http://www.uppmax.uu.se/support/user-guides/slurm-u](http://www.uppmax.uu.se/support/user-guides/slurm-user-guide/) [ser-guide/](http://www.uppmax.uu.se/support/user-guides/slurm-user-guide/)

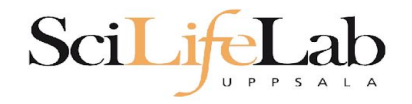

## **UPPMAX Software**

### 100+ programs installed

#### Managed by a 'module system' Installed, but hidden Manually loaded before use

*module avail* - Lists all available modules *module load <module name>* - Loads the module *module unload <module name>* - Unloads the module *module list* - Lists loaded modules *module spider <word>* - Searches all modules after 'word'

- -
	-
	-
	-

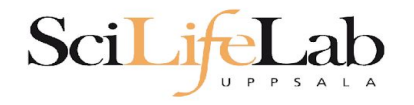

## **UPPMAX Software**

#### Most bioinfo programs hidden under bioinfo-tools Load bioinfo-tools first, then program module

[dahlo@kalkyl3 work]\$ module load cufflinks/1.2.1 ModuleCmd Load.c(200):ERROR:105: Unable to locate a modulefile for 'cufflinks/1.2.1' [dahlo@kalkyl3 work]\$ module load bioinfo-tools [dahlo@kalkyl3 work]\$ module load cufflinks/1.2.1 [dahlo@kalkyl3 work]\$

#### or

[dahlo@kalkyl3 work]\$ module load samtools ModuleCmd Load.c(200):ERROR:105: Unable to locate a modulefile for 'samtools' [dahlo@kalkyl3 work]\$ module load bioinfo-tools samtools [dahlo@kalkyl3 work]\$

[dahlo@kalkyl4 work]\$ module load bioinfo-tools<br>[dahlo@kalkyl4 work]\$ module avail

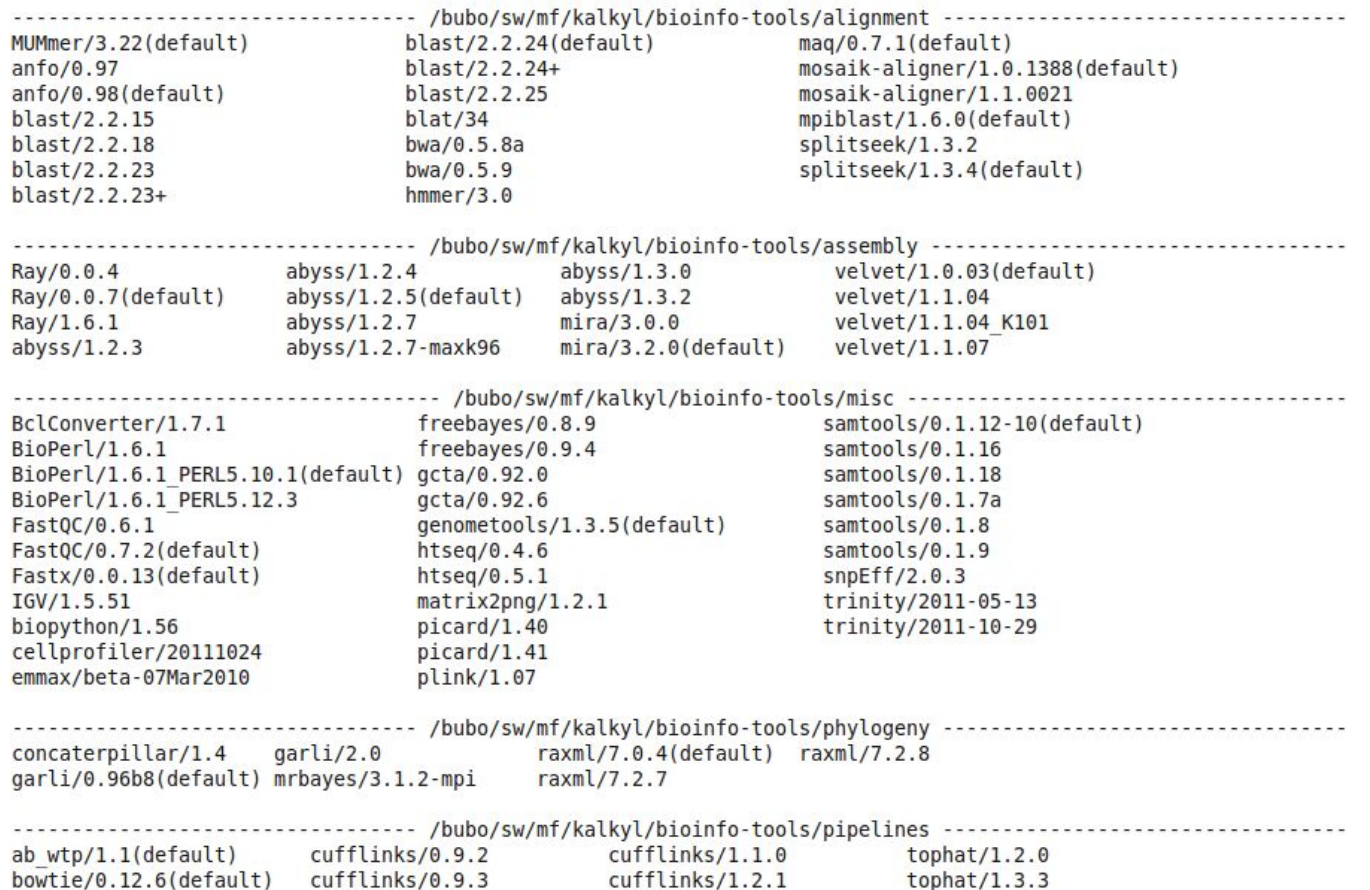

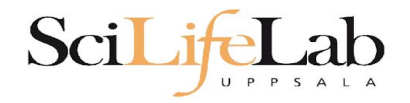

## **UPPMAX Commands**

#### uquota

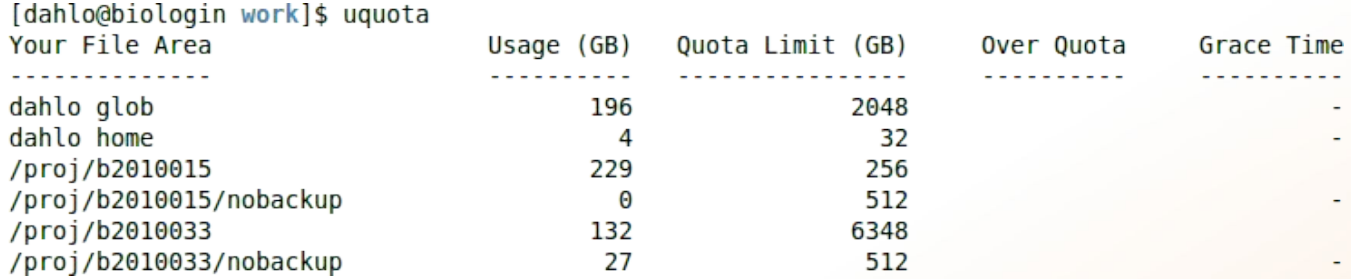

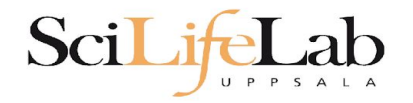

projinfo

## **UPPMAX Commands**

[dahlo@kalkyl4 work]\$ projinfo (Counting the number of core hours used since 2012-08-19/00:00:00 until now.)

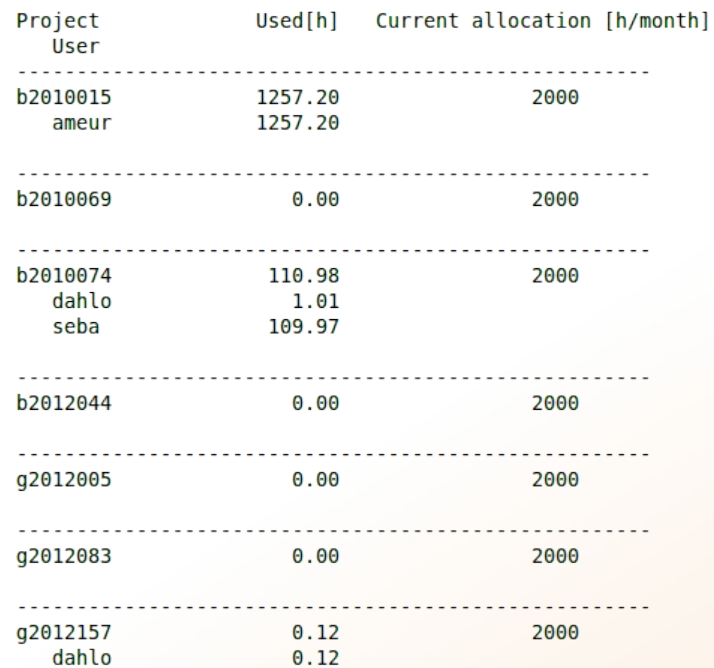

[dahlo@kalkyl4 work]\$

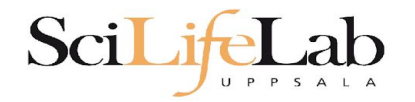

## **UPPMAX Commands**

#### projplot -A <proj-id> (-h for more options)

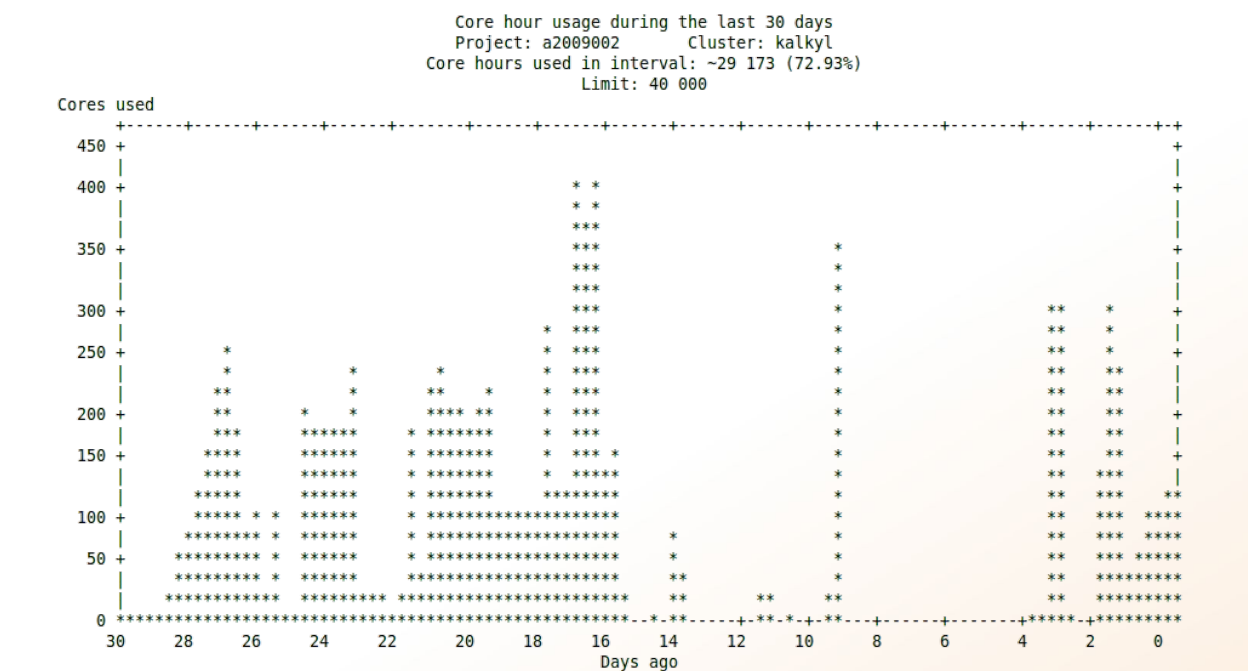

[dahlo@biologin slurm-usage]\$

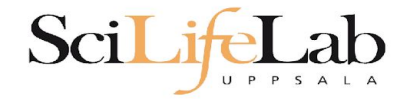

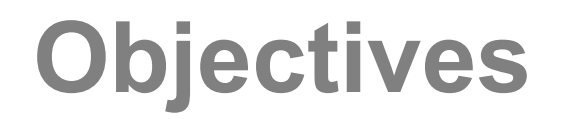

#### **What is UPPMAX what it provides**

**Projects at UPPMAX**

**How to access UPPMAX**

**Jobs and queuing systems**

**How to use the resources of UPPMAX**

**How to use the resources of UPPMAX in a good way! Efficiency!!!**

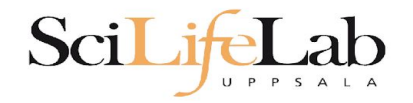

## **UPPMAX Commands**

Plot efficiency

\$ jobstats -p -A <projid>

#### 2719328 on 'milou' end: 2014-09-09T08:26:34 runtime: 03-08:59:53

Flags: mem\_underused:126:0

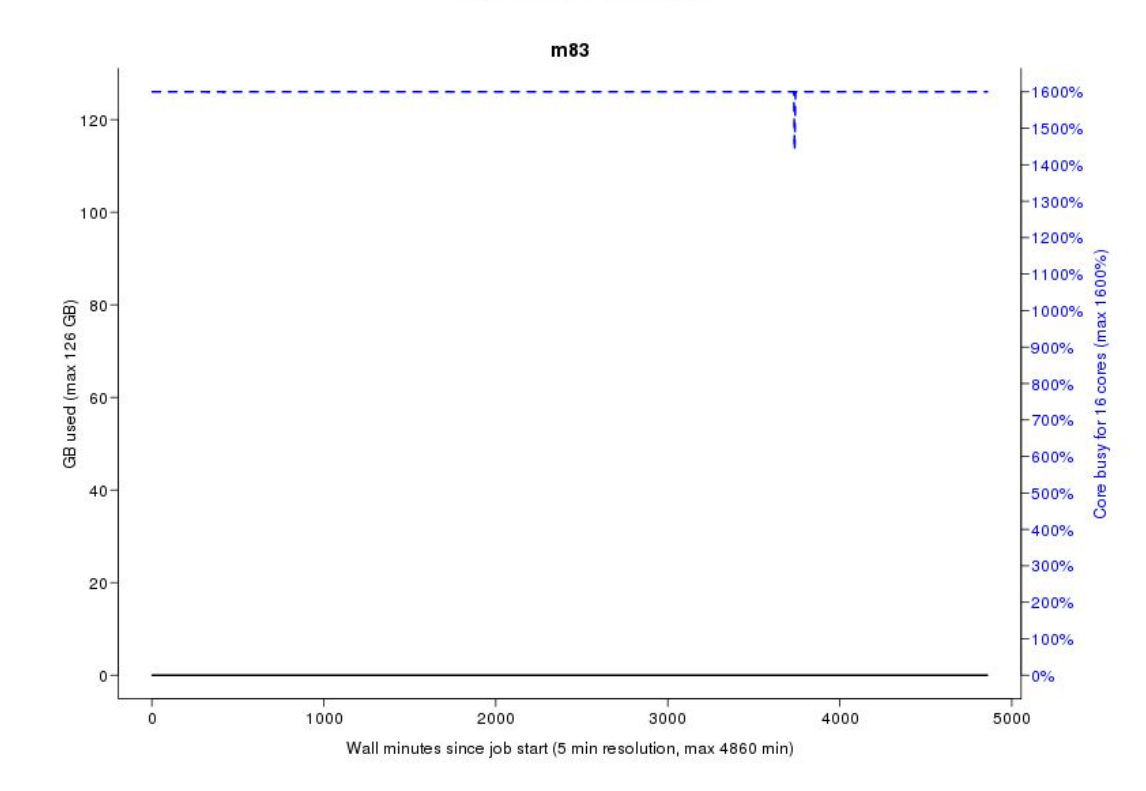

#### 2934193 on 'milou' end: 2014-09-26T01:40:23 runtime: 13:30:23

Flags: mem\_underused:504.7:7.9 node\_type\_misbooked:mem512GB:mem128GB

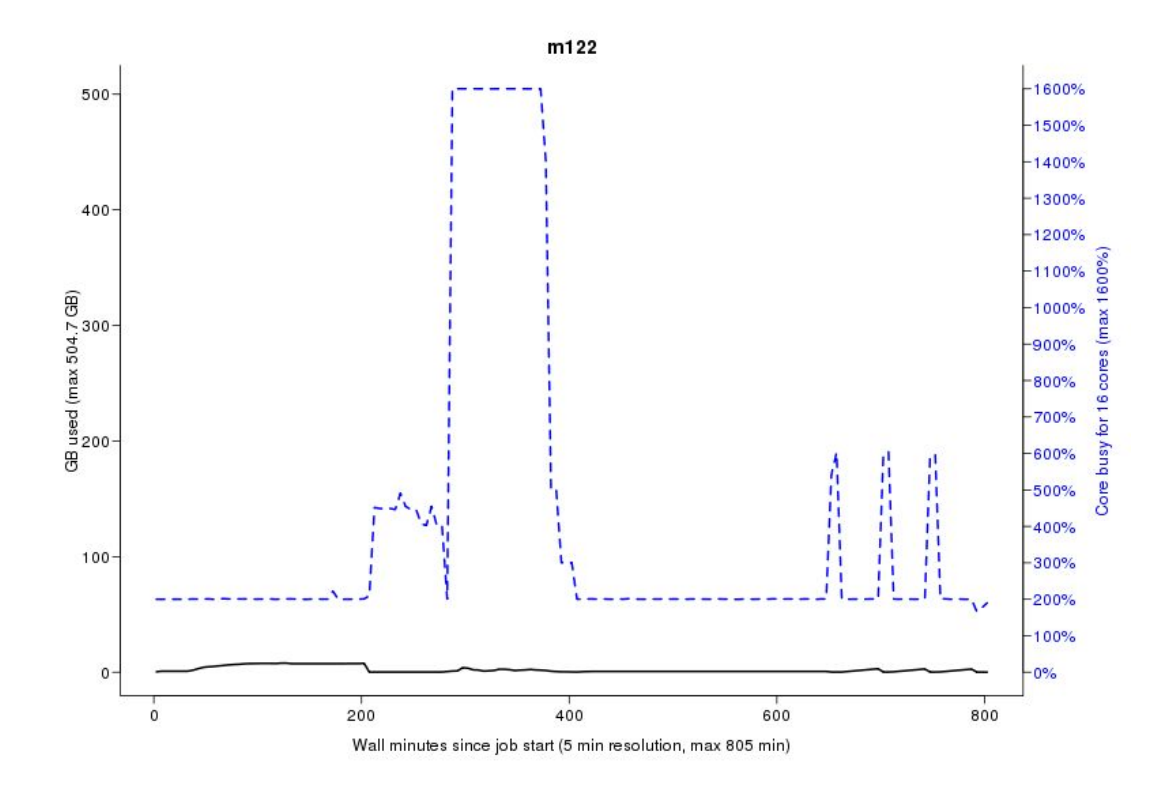

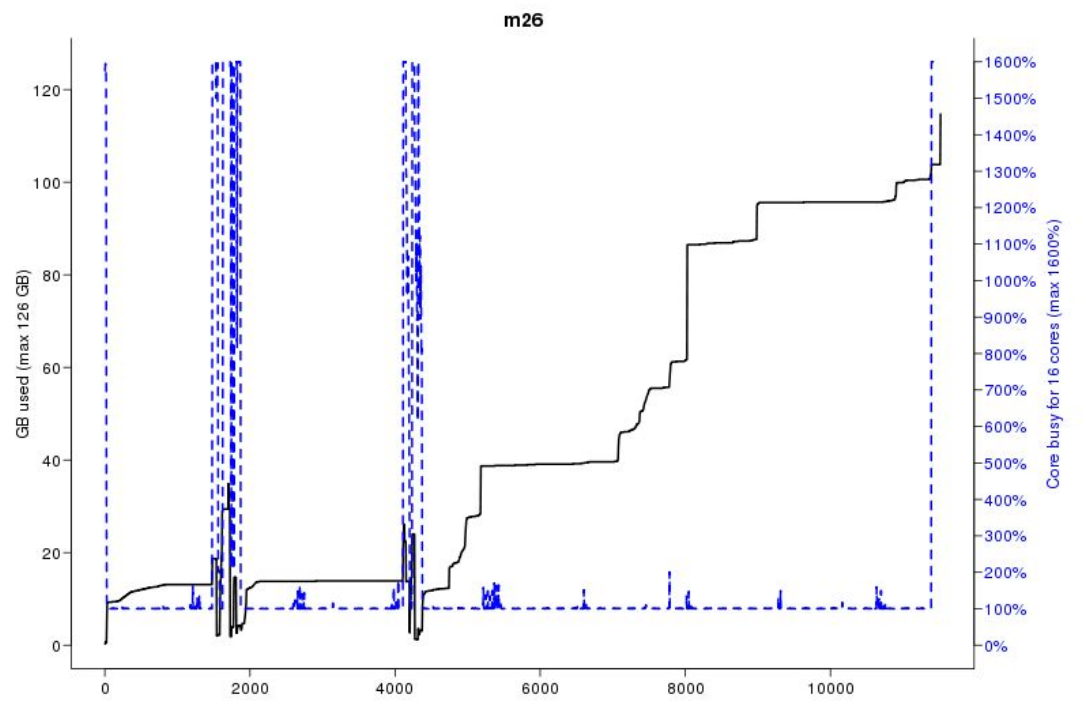

Flags: none

Wall minutes since job start (5 min resolution, max 11520 min)

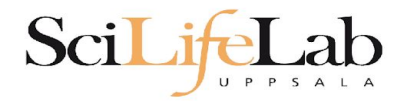

## **Take-home messages**

- The difference between **user account** and **project**
- **● Login nodes** are not for running jobs
- SLURM gives you access to the **compute nodes** when you specify a project that you are member of
- Use **interactive** for quick jobs and for testing
- Do not ask for more cores/nodes than your job can actually use
- A job script usually consists of: Job settings (-A, -p, -n, -t) Modules to be loaded Bash code to perform actions Run a program, or multiple programs

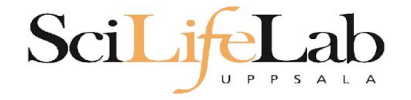

### Laboratory time! (again)

<https://scilifelab.github.io/courses/ngsintro/1911/labs/uppmax-intro>